#### On this page:

- Using the app as a child representative or nominee
- Downloading the my NDIS app

The my NDIS app gives participants a more accessible and user-friendly way to:

- view their budget
- view plan information and personal details
- make and manage claims (for self-managed plans).

Participants can download the my NDIS app from the Google Play Store and Apple App Store for free:

- Get it on Google Play
- Download it from the Apple App Store

We encourage you to try out the app and let us know what you think using the feedback option in the app.

The my NDIS mobile app will work alongside the myplace participant portal to help participants quickly, easily and flexibly manage their NDIS plans.

We will keep improving the app and adding new features. We are committed to making sure it is a useful way for participants to manage their NDIS plans.

Transcript for 'The myNDIS App'

# Using the app as a child representative or nominee

Transcript for 'my ndis app child representatives and nominees'

# Downloading the my NDIS app

Transcript for 'How to download the 'my NDIS' app on your Android phone' Transcript for 'How to download the 'my NDIS' app on your Android phone'

## For iPhone

- 1. Open the App store app on your phone
- 2. Search for my NDIS in the App Store search bar

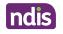

- 3. Select the my NDIS app
- 4. Select Install to download the app on your phone
- 5. Sign in to the my NDIS app

Watch the video: How to download the my NDIS app on your Apple phone.

Transcript for 'How to download the 'my NDIS' app on your iPhone' Transcript for 'How to download the 'my NDIS' app on your iPhone'

### Signing into the app

### Manage your account

### Making claims

Viewing your plan and budget

Making the app with participants

My NDIS app updates

This page current as of 5 September 2022

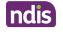